## **Предпросмотр отчета**

Просмотр отчета перед выгрузкой в мобильное устройство позволит проверить корректность настроек.

Для просмотра перейдите на вкладку «Просмотр отчета» и нажмите кнопку «Сформировать отчет».

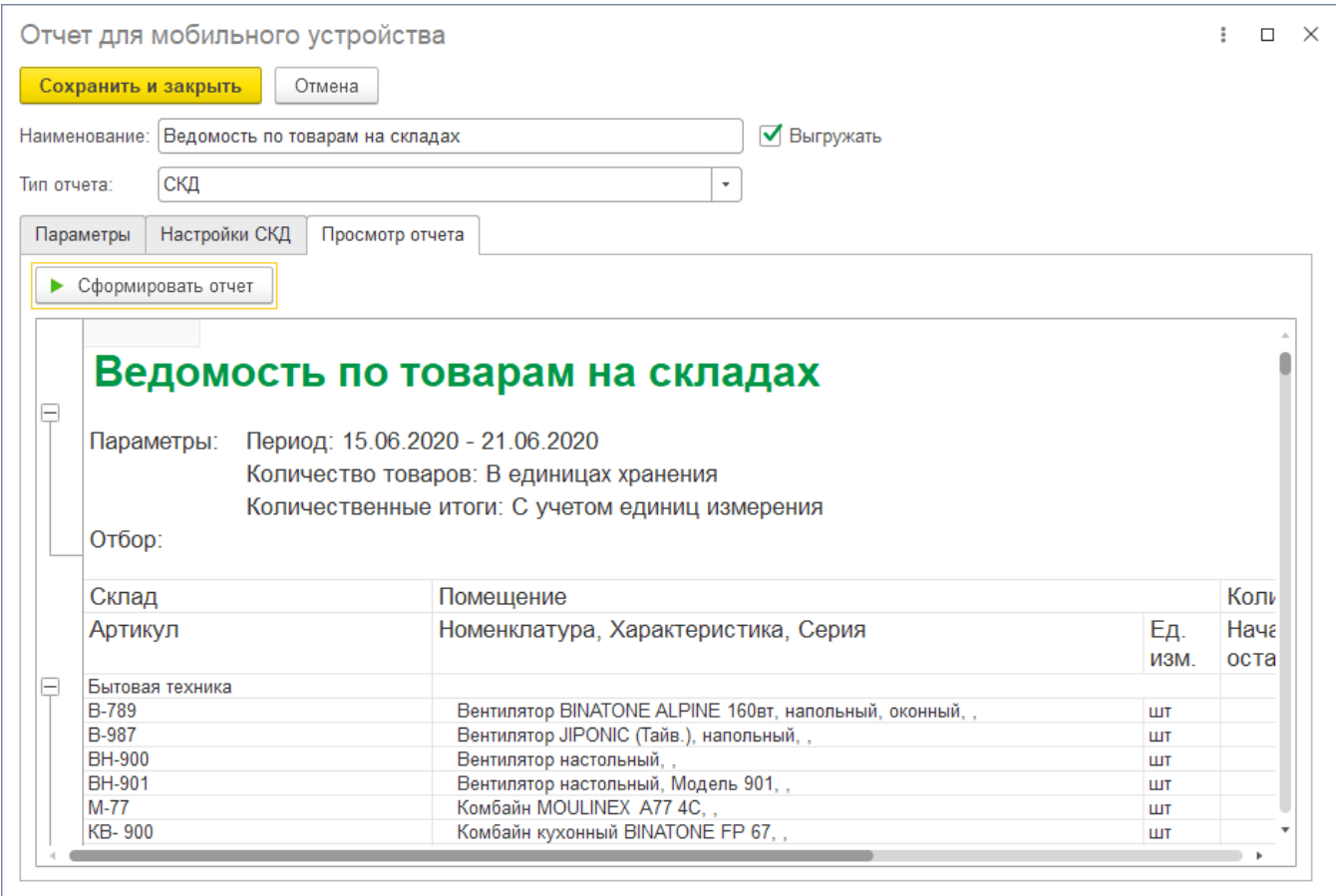

## **Смотрите также**

- [Создание отчетов](https://agentplus.tech/pages/viewpage.action?pageId=28476396)
- [Использование параметров](https://agentplus.tech/pages/viewpage.action?pageId=28476423)
- [Редактирование или удаление отчетов](https://agentplus.tech/pages/viewpage.action?pageId=28476409)